# **Ergebniseingabe**

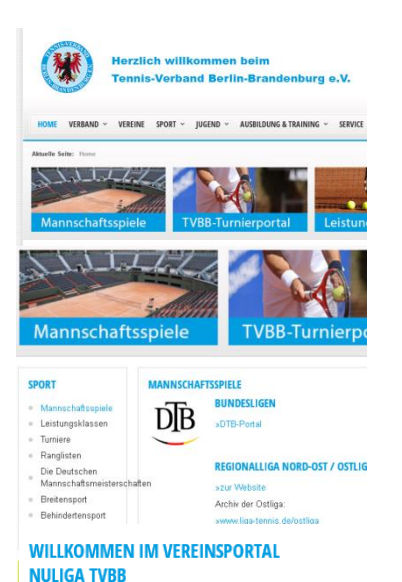

### **Schritt 1** [www.tvbb.de](http://www.tvbb.de/) aufsuchen

**Schritt 2** Feld "Mannschaftsspiele" anklicken

# **Schritt 3** Feld "zur TVBB nuliga" anklicken

nuLiga TVBB ist das Internetportal für den Tennis-Verband Berlin-Brandenburg. Die Seiten dienen als Kommunikationsplattform und zur Ergebniserfassung für Vereine und Verband.

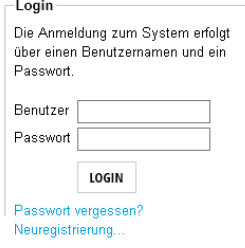

Aktuelle Seite: Ergebniserfassung >

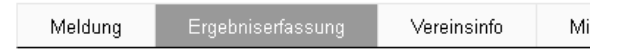

#### **ERGEBNISERFASSUNG LAUSITZER TENNISCLUB COTTBUS E.V.**

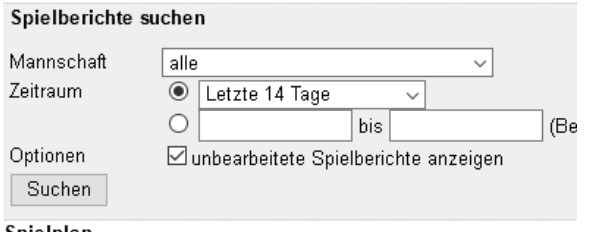

**Schritt 4**

Login mit den eigenen Daten (wurden per email zugestellt)

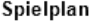

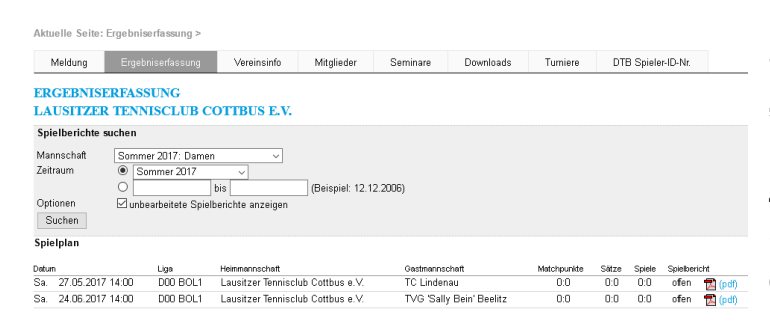

## **Schritt 5**

"Ergebnisserfassung" anklicken Mannschaft auswählen Zeitraum auswählen Spielbericht anklicken und Daten eingeben